## **Anlagen-Verwaltung innerhalb eines Vorgangs**

## XL

Durch die Aktivierung des Kennzeichens: "Vorgang mit Anlagen führen" steht innerhalb der Vorgangserfassung das Register: "Anlagen" zur Verfügung.

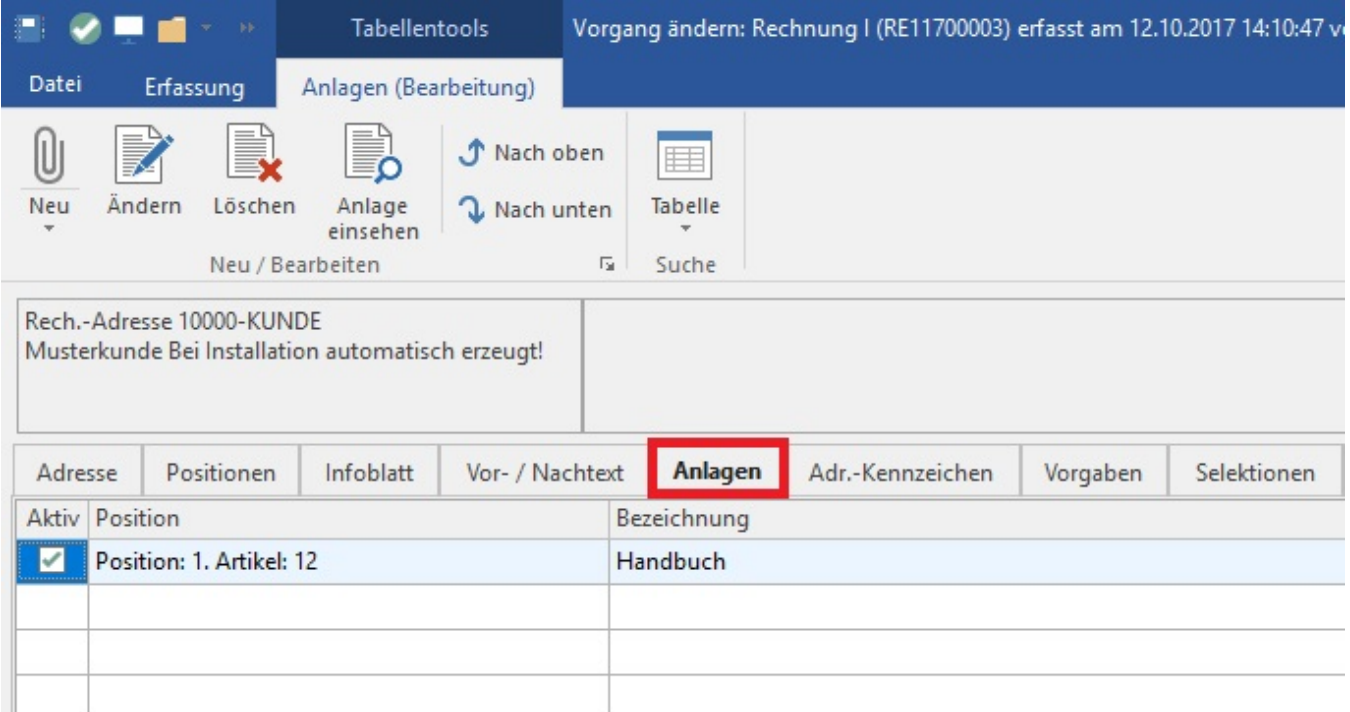

Wird in der Positionserfassung ein Artikel eingefügt, der Anlagen enthält, werden diese direkt im Register: "Anlagen" aufgelistet.

## **Beachten Sie:**

Die Bezeichnung der einzelnen Artikel-Dokumente gibt die Reihenfolge der Übernahme in die Anlagen eines Vorgangs vor.

Die Dokumente werden immer auf Grundlage Ihrer Bezeichnung, in alphanumerischer Reihenfolge, in die Vorgangsanlagen übernommen unabhängig von der Sortierung innerhalb der Artikel-Detail-Ansicht "Dokumente".

Über die Schaltfläche: NEU-HINZUFÜGEN können weitere Dokumente eingefügt werden.

Es können weitere Informationen angezeigt werden (z.B. welchem Artikel ist das Dokument zugeordnet oder ist das Dokument als aktiv gekennzeichnet).

Es können nur [Dokumente](https://hilfe.microtech.de/go/Dokumente) per E-Mail ausgegeben werden, die als aktiv gekennzeichnet sind.

## **Weitere Themen**

[Einstellungen in der Vorgangs-E-Mail](https://hilfe.microtech.de/display/PROG/Einstellungen+in+der+Vorgangs-E-Mail)